# Keysight N5431A/B XAUI Compliance Application

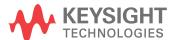

#### Notices

© Keysight Technologies, Inc. 2007-2014

No part of this manual may be reproduced in any form or by any means (including electronic storage and retrieval or translation into a foreign language) without prior agreement and written consent from Keysight Technologies, Inc. as governed by United States and international copyright laws.

#### Manual Part Number

Version 01.31.0000

#### **Edition**

October 31, 2014

Available in electronic format only

Published by: Keysight Technologies, Inc. 1900 Garden of the Gods Road Colorado Springs, CO 80907 USA

#### Warranty

The material contained in this document is provided "as is," and is subject to being changed, without notice, in future editions. Further, to the maximum extent permitted by applicable law, Keysight disclaims all warranties, either express or implied, with regard to this manual and any information contained herein, including but not limited to the implied warranties of merchantability and fitness for a particular purpose. Keysight shall not be liable for errors or for incidental or consequential damages in connection with the furnishing, use, or performance of this document or of any information contained herein. Should Keysight and the user have a separate written agreement with warranty terms covering the material in this document that conflict with these terms, the warranty terms in the separate agreement shall control.

#### **Technology Licenses**

The hard ware and/or software described in this document are furnished under a license and may be used or copied only in accordance with the terms of such license.

#### **Restricted Rights Legend**

If software is for use in the performance of a U.S. Government prime contract or subcontract, Software is delivered and licensed as "Commercial computer software" as defined in DFAR 252.227-7014 (June 1995), or as a "commercial item" as defined in FAR

2.101(a) or as "Restricted computer software" as defined in FAR 52.227-19 (June 1987) or any equivalent agency regulation or contract clause. Use, duplication or disclosure of Software is subject to Keysight Technologies' standard commercial license terms, and non-DOD Departments and Agencies of the U.S. Government will receive no greater than Restricted Rights as defined in FAR 52.227-19(c)(1-2) (June 1987). U.S. Government users will receive no greater than Limited Rights as defined in FAR 52.227-14 (June 1987) or DFAR 252.227-7015 (b)(2) (November 1995), as applicable in any technical data.

#### Safety Notices

#### CAUTION

A CAUTION notice denotes a hazard. It calls attention to an operating procedure, practice, or the like that, if not correctly performed or adhered to, could result in damage to the product or loss of important data. Do not proceed beyond a CAUTION notice until the indicated conditions are fully understood and met.

#### WARNING

A WARNING notice denotes a hazard. It calls attention to an operating procedure, practice, or the like that, if not correctly performed or adhered to, could result in personal injury or death. Do not proceed beyond a WARNING notice until the indicated conditions are fully understood and met.

#### In This Book

This book is your guide to programming the Keysight Technologies N5431A/B XAUI Compliance Application.

- Chapter 1, "Introduction to Programming," starting on page 7, describes compliance application programming basics.
- Chapter 2, "Configuration Variables and Values," starting on page 11,
   Chapter 3, "Test Names and IDs," starting on page 15, and Chapter 4,
   "Instruments," starting on page 19 provide information specific to programming the N5431A/B XAUI Compliance Application.

#### How to Use This Book

Programmers who are new to compliance application programming should read all of the chapters in order. Programmers who are already familiar with this may review chapters 2, 3, and 4 for changes.

## Contents

In This Book / 3

1 Introduction to Programming

```
Remote Programming Toolkit / 8
Licensing / 9
```

- 2 Configuration Variables and Values
- 3 Test Names and IDs
- 4 Instruments

Index

# 1 Introduction to Programming

Remote Programming Toolkit / 8 Licensing / 9

This chapter introduces the basics for remote programming a compliance application. The programming commands provide the means of remote control. Basic operations that you can do remotely with a computer and a compliance apprunning on an oscilloscope include:

- · Launching and closing the application.
- Configuring the options.
- Running tests.
- · Getting results.
- Controlling when and were dialogs get displayed
- · Saving and loading projects.

You can accomplish other tasks by combining these functions.

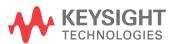

### Remote Programming Toolkit

The majority of remote interface features are common across all the Keysight Technologies, Inc. family of compliance applications. Information on those features is provided in the N5452A Compliance Application Remote Programming Toolkit available for download from Keysight here:

"www.keysight.com/find/scope-apps-sw". The N5431A/B XAUI Compliance Application uses Remote Interface Revision 2.80. The help files provided with the toolkit indicate which features are supported in this version.

In the toolkit, various documents refer to "application-specific configuration variables, test information, and instrument information". These are provided in Chapters 2, 3, and 4 of this document, and are also available directly from the application's user interface when the remote interface is enabled (View>Preferences::Remote tab::Show remote interface hints). See the toolkit for more information.

## Licensing

To enable programming of compliance applications on your oscilloscope, please visit "www.keysight.com/find/scope-apps" to purchase an N5452A remote programming option license.

1 Introduction to Programming

# 2 Configuration Variables and Values

The following table contains a description of each of the N5431A/B XAUI Compliance Application options that you may query or set remotely using the appropriate remote interface method. The columns contain this information:

- GUI Location Describes which graphical user interface tab contains the control used to change the value.
- Label Describes which graphical user interface control is used to change the value.
- · Variable The name to use with the SetConfig method.
- Values The values to use with the SetConfig method.
- Description The purpose or function of the variable.

For example, if the graphical user interface contains this control on the **Set Up** tab:

· Enable Advanced Features

then you would expect to see something like this in the table below:

 Table 1
 Example Configuration Variables and Values

| GUI<br>Location | Label                       | Variable        | Values      | Description                         |
|-----------------|-----------------------------|-----------------|-------------|-------------------------------------|
| Set Up          | Enable Advanced<br>Features | EnableAd vanced | True, False | Enables a set of optional features. |

and you would set the variable remotely using:

```
ARSL syntax
------
arsl -a ipaddress -c "SetConfig 'EnableAdvanced' 'True'"

C# syntax
```

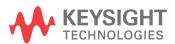

\_\_\_\_\_

remoteAte.SetConfig("EnableAdvanced", "True");

Here are the actual configuration variables and values used by this application:

NOTE

Some of the values presented in the table below may not be available in certain configurations. Always perform a "test run" of your remote script using the application's graphical user interface to ensure the combinations of values in your program are valid.

NOTE

The file, ""ConfigInfo.txt"", which may be found in the same directory as this help file, contains all of the information found in the table below in a format suitable for parsing.

 Table 2
 Configuration Variables and Values

| GUI<br>Location | Label                              | Variable    | Values                                                                 | Description                                                               |
|-----------------|------------------------------------|-------------|------------------------------------------------------------------------|---------------------------------------------------------------------------|
| Confgure        | Amplitude Test<br>Mode             | AmpTestMode | AVERAGE,<br>WORSTCASE                                                  | Select the test pattern to use for all tests.                             |
| Confgure        | Bit Error Ratio<br>Level, BER      | BER         | E6, E7, E8, E9, E10,<br>E11, E12, E13, E14,<br>E15, E16, E17, E18      | Select the number of BER for jitter tests.                                |
| Confgure        | D+ Channel                         | DPChan      | CHAN1, CHAN2,<br>CHAN3, CHAN4                                          | Select the channel number for D+.                                         |
| Confgure        | D- Channel                         | DNChan      | CHAN1, CHAN2,<br>CHAN3, CHAN4                                          | Select the channel number for D                                           |
| Confgure        | Data Lane                          | DataLaneS   | Lane 0, Lane 1,<br>Lane 2, Lane 3                                      | Select data lane under test.                                              |
| Confgure        | Lagging ISI Filter<br>Coefficients | LagCo       | 0, 1, 2, 3, 4, 5, 6, 7,<br>8, 9, 10, 11, 12, 13,<br>14, 15, 16, 17, 18 | Select the number of lagging ISI<br>Filter coefficients for jitter tests. |
| Confgure        | Lane O Channel                     | Lane0Chan   | CHAN1, CHAN2,<br>CHAN3, CHAN4                                          | Select the channel number for Lane 0.                                     |
| Confgure        | Lane 1 Channel                     | Lane1Chan   | CHAN1, CHAN2,<br>CHAN3, CHAN4                                          | Select the channel number for Lane 1.                                     |
| Confgure        | Lane 2 Channel                     | Lane2Chan   | CHAN1, CHAN2,<br>CHAN3, CHAN4                                          | Select the channel number for Lane 2.                                     |
| Confgure        | Lane 3 Channel                     | Lane3Chan   | CHAN1, CHAN2,<br>CHAN3, CHAN4                                          | Select the channel number for Lane 3.                                     |
| Confgure        | Leading ISI Filter<br>Coefficients | LeadCo      | 0, -1, -2, -3, -4, -5,<br>-6, -7, -8, -9, -10,<br>-11                  | Select the number of leading ISI<br>Filter coefficients for jitter tests. |

 Table 2
 Configuration Variables and Values (continued)

| GUI<br>Location | Label                                                | Variable                          | Values                                                                                           | Description                                                                                  |
|-----------------|------------------------------------------------------|-----------------------------------|--------------------------------------------------------------------------------------------------|----------------------------------------------------------------------------------------------|
| Confgure        | Mask Test<br>Averaging                               | Avg_Mask                          | 0, 2, 4, 8, 16, 32,<br>64, 128, 256                                                              | Select the averaging number for Mast Test.                                                   |
| Confgure        | Memory Depth                                         | MemDepth                          | 262144, 524288,<br>320000, 640000,<br>1025000,<br>1280000,<br>1920000, 2E+6,<br>4E+6, 5E+6, 8E+6 | Please select memory depth of the oscilloscope to acquire data.                              |
| Confgure        | Number of UI                                         | NoOfUI                            | 312500, 318750,<br>375000, 500000,<br>1000000                                                    | Select the number of UI to capture data.                                                     |
| Confgure        | PLL Bandwidth                                        | PLLbandwidth                      | 1, 0                                                                                             | Select the PLL Band width.                                                                   |
| Confgure        | Report Test Time                                     | TimeReport                        | true, false                                                                                      | Choose whether to report time-stamp and test time for each test.                             |
| Confgure        | Sampling Rate                                        | SamplingRate                      | 20E+09, 40E+09                                                                                   | Select the Sampling Rate to use.                                                             |
| Confgure        | Test Pattern                                         | Pattern                           | 55, CJPAT, HFTP,<br>LFTP, MFTP, CRPAT                                                            | Select the test pattern in use for all Clause 47 and 54 tests.                               |
| Confgure        | Transition Time<br>Measurement<br>Thresholds         | Threshold                         | thrd1, thrd2                                                                                     | Select the measurement threshold level.                                                      |
| Run Tests       | Event                                                | RunEvent                          | (None), Fail, Margin<br>< N, Pass                                                                | Names of events that can be used with the StoreMode=Event or RunUntil RunEventAction options |
| Run Tests       | RunEvent=Margin <<br>N: Minimum<br>required margin % | RunEvent_Margin <<br>N_MinPercent | Any integer in range: 0 <= value <= 100                                                          | Specify N using the 'Minimum required margin %' control.                                     |
| Set Up          | DeviceType                                           | DeviceType                        | XAUI,<br>10GBASE-CX4                                                                             | DeviceType                                                                                   |
| Set Up          | cbLane0                                              | cbLane0                           | 0.0, 1.0                                                                                         | cbLane0                                                                                      |
| Set Up          | cbLane1                                              | cbLane1                           | 0.0, 1.0                                                                                         | cbLane1                                                                                      |
| Set Up          | cbLane2                                              | cbLane2                           | 0.0, 1.0                                                                                         | cbLane2                                                                                      |
| Set Up          | cbLane3                                              | cbLane3                           | 0.0, 1.0                                                                                         | cbLane3                                                                                      |

 Table 2
 Configuration Variables and Values (continued)

| GUI<br>Location | Label                     | Variable              | Values                                                                                                    | Description           |
|-----------------|---------------------------|-----------------------|----------------------------------------------------------------------------------------------------|-----------------------|
| Set Up          | cmbBitRate                | cmbBitRate            | (Accepts user-defined text), 10 GbE XAUI 3.125Gbps, 10 GFC XAUI 3.1875Gbps, XAUI Based 3.75Gbps, OBSAI RP3 768Mbps, OBSAI RP3 1.536Gbps, OBSAI RP3 3.072Gbps, SRIO Short 1.25Gbps, SRIO Short 2.5Gbps, SRIO Short 3.125Gbps, SRIO Long 1.25Gbps, SRIO Long 2.5Gbps, SRIO Long 3.125Gbps, CPRI-LV 614.4 Mbps, CPRI-LV 1.2288Gbps, CPRI-LV 3.072Gbps, CPRI-HV 614.4 Mbps, CPRI-HV 1.2288Gbps, CPRI-HV 614.4 Mbps, CPRI-HV 1.2288Gbps, CPRI-HV 2.4576Gbps | cmbBitRate            |
| Set Up          | cmbConnectionTyp<br>e     | cmbConnectionType     | (Accepts<br>user-defined text),<br>Differential,<br>Single-ended                                                                                                    | cmbConnectionType     |
| Set Up          | maskType                  | maskType              | A, B                                                                                                    | maskType              |
| Set Up          | pcboOverallDevicel<br>D   | pcboOverallDeviceID   | (Accepts user-defined text)                                                                                                    | pcboOverallDeviceID   |
| Set Up          | txtOverallUserCom<br>ment | txtOverallUserComment | (Accepts user-defined text)                                                                                                    | txtOverallUserComment |

## 3 Test Names and IDs

The following table shows the mapping between each test's numeric ID and name. The numeric ID is required by various remote interface methods.

- Name The name of the test as it appears on the user interface Select Tests tab.
- Test ID The number to use with the RunTests method.
- Description The description of the test as it appears on the user interface
   Select Tests tab.

For example, if the graphical user interface displays this tree in the **Select Tests** tab:

- · All Tests
  - Rise Time
  - Fall Time

then you would expect to see something like this in the table below:

**Table 3** Example Test Names and IDs

| Name      | Test ID | Description               |
|-----------|---------|---------------------------|
| Fall Time | 110     | Measures clock fall time. |
| Rise Time | 100     | Measures clock rise time. |

and you would run these tests remotely using:

```
ARSL syntax
---------
arsl -a ipaddress -c "SelectedTests '100,110'"
arsl -a ipaddress -c "Run"

C# syntax
-------
remoteAte.SelectedTests = new int[]{100,110};
remoteAte.Run();
```

Here are the actual Test names and IDs used by this application:

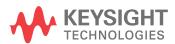

NOTE

The file, ""TestInfo.txt"", which may be found in the same directory as this help file, contains all of the information found in the table below in a format suitable for parsing.

Table 4 Test IDs and Names

| Name                                                            | TestID | Description                                                                                                    |
|-----------------------------------------------------------------|--------|----------------------------------------------------------------------------------------------------|
| Baud Rate Test                                                  | 100    | The baud rate of the device under test (DUT) must be within the conformance limits specified in 47.3.3 of IEEE 802.3.                                     |
| CX4 Baud Rate Test                                              | 1000   | The baud rate of the device under test (DUT) must be within the conformance limits specified in 54.6.3.3 of IEEE 802.3.                                   |
| CX4 Fall Time Test                                              | 1500   | The fall time of the device under test (DUT) must be within the conformance limits specified in 54.6.3.7 of IEEE 802.3.                                   |
| CX4 Rise Time Test                                              | 1400   | The rise time of the device under test (DUT) must be within the conformance limits specified in 54.6.3.7 of IEEE 802.3.                                   |
| Deterministic Jitter Test                                       | 1700   | The deterministic transmit jitter of the device under test (DUT) must be within the conformance limits specified in 54.6.3.8 of IEEE 802.3.               |
| Deterministic Jitter Test (Far-end)                             | 610    | The DUT must conform to the jitter requirements specified in clause 47.3.3.5 of IEEE 802.3                                                                |
| Deterministic Jitter Test (Near-end)                            | 600    | The DUT must conform to the jitter requirements specified in clause 47.3.3.5 of IEEE 802.3                                                                |
| Differential Output Amplitude Test                              | 1200   | The differential output amplitude of the device under test (DUT) must be within the conformance limits specified in 54.6.3.4 of IEEE 802.3.               |
| Differential Output Template Test                               | 1900   | The DUT's transmitter meets the eye template requirements specified in clause 54.3.3.5. of IEEE 802.3                                                     |
| Driver Eye Template Test (Far-end)                              | 410    | The DUT's transmitter meets the eye template requirements specified in clause 47.3.3.5. of IEEE 802.3 (require either Near-end or Far-end test only)      |
| Driver Eye Template Test (Near-end)                             | 400    | The DUT's transmitter meets the eye template requirements specified in clause 47.3.3.5. of IEEE 802.3 (require either Near-end or Far-end test only)      |
| Driver Output Amplitude Test (Far-end)                          | 210    | The driver differential output amplitude of the device under test (DUT) must be within the conformance limits specified in clause 47.3.3.2 of IEEE 802.3. |
| Driver Output Amplitude Test<br>(Near-end)                      | 200    | The driver differential output amplitude of the device under test (DUT) must be within the conformance limits specified in clause 47.3.3.2 of IEEE 802.3. |
| Driver Single-ended Output Swing<br>Maximum Absolute Test (Tx+) | 301    | The single-ended output swing of the device under test (DUT) must be within the conformance limits specified in clause 47.3.3.2 of IEEE 802.3.            |

Table 4 Test IDs and Names (continued)

| Name                                                            | TestID | Description                                                                                                    |
|-----------------------------------------------------------------|--------|----------------------------------------------------------------------------------------------------|
| Driver Single-ended Output Swing<br>Maximum Absolute Test (Tx-) | 303    | The single-ended output swing of the device under test (DUT) must be within the conformance limits specified in clause 47.3.3.2 of IEEE 802.3.                                    |
| Driver Single-ended Output Swing<br>Minimum Absolute Test (Tx+) | 302    | The single-ended output swing of the device under test (DUT) must be within the conformance limits specified in clause 47.3.3.2 of IEEE 802.3.                                    |
| Driver Single-ended Output Swing<br>Minimum Absolute Test (Tx-) | 304    | The single-ended output swing of the device under test (DUT) must be within the conformance limits specified in clause 47.3.3.2 of IEEE 802.3.                                    |
| Fall Time Test                                                  | 951    | The fall time of the device under test (DUT) must be within the conformance limits - value > 60ps.                                                                                |
| Fall Time Test                                                  | 950    | The fall time of the device under test (DUT) must be within the conformance limits specified in 47.3.3.3 of IEEE 802.3.                                                           |
| Lane-to-Lane Amplitude Difference                               | 1250   | The differential output amplitude of the device under test (DUT) must be within the conformance limits specified in 54.6.3.4 of IEEE 802.3. It will report the worst case result. |
| Random Jitter Test                                              | 1600   | The random transmit jitter of the device under test (DUT) must be within the conformance limits specified in 54.6.3.8 of IEEE 802.3.                                              |
| Rise Time Test                                                  | 901    | The rise time of the device under test (DUT) must be within the conformance limits - value > 60ps.                                                                                |
| Rise Time Test                                                  | 900    | The rise time of the device under test (DUT) must be within the conformance limits specified in 47.3.3.3 of IEEE 802.3.                                                           |
| Total Jitter Test                                               | 1800   | The total transmit jitter of the device under test (DUT) must be within the conformance limits specified in 54.6.3.8 of IEEE 802.3.                                               |
| Total Jitter Test (Far-end)                                     | 510    | The DUT must conform to the jitter requirements specified in clause 47.3.3.5 of IEEE 802.3                                                                                        |
| Total Jitter Test (Near-end)                                    | 500    | The DUT must conform to the jitter requirements specified in clause 47.3.3.5 of IEEE 802.3                                                                                        |

3 Test Names and IDs

# 4 Instruments

The following table shows the instruments used by this application. The name is required by various remote interface methods.

- Instrument Name The name to use as a parameter in remote interface commands.
- Description The description of the instrument.

For example, if an application uses an oscilloscope and a pulse generator, then you would expect to see something like this in the table below:

 Table 5
 Example Instrument Information

| Name  | Description                               |
|-------|-------------------------------------------|
| scope | The primary oscilloscope.                 |
| Pulse | The pulse generator used for Gen 2 tests. |

and you would be able to remotely control an instrument using:

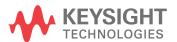

#### 4 Instruments

```
queryOptions.Timeout = [timeout];
remoteAte.SendScpiQuery(queryOptions);
```

Here are the actual instrument names used by this application:

NOTE

The file, ""InstrumentInfo.txt"", which may be found in the same directory as this help file, contains all of the information found in the table below in a format suitable for parsing.

 Table 6
 Instrument Names

| Instrument Name | Description |
|-----------------|-------------|
| scope           | scope       |

## Index

```
C
configuration variables and values, 11
П
IDs and names of tests, 15 instrument names, 19
L
licensing, 9
 N
names and IDs of tests, 15
names of instruments, 19
notices, 3
P
programming, introduction to, 7
R
Remote Programming Toolkit, 8
Τ
test names and IDs, 15
variables and values, configuration, 11
```

Index